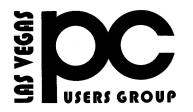

## September 2015 The Bytes of Las Vegas

A publication of the Las Vegas PC Users Group • <u>www.lvpcug.org</u> A non profit corporation serving the Las Vegas, Nevada area since 1985

#### **SIGS (Special Interest Groups)**

When you plan to attend a SIG meeting and have specific questions or problems you would like someone to work on or answer, please email us at info@lvpcug.org. This will help assure that we will try to have someone there with the expertise. The email Subject Line: SIG Help

The meeting formats for the Helping Hands & How-to SIGS are usually one-on-one help as compared to the Novice SIG which is group attendance with questions and answers from the audience during and after the presentations.

#### UPCOMING CLUB EVENTS

SIGs (Special Interest Groups)

Saturday Oct. 3, 10am to 4pm

Helping Hands and How-to SIGs Location: Las Vegas JC Park - Clubhouse, 5805 W. Harmon Ave, Las Vegas 89103. Parking available on both sides of clubhouse. Nearest major intersection: Flamingo/Jones.

#### Saturday, Oct 10, 1pm to 4pm

Novice SIG and Software & Product Review SIG Location: ITT Technical Institute, 3825 W. Cheyenne Ave., North Las Vegas 89032 (between Decatur & Simmons). Suggested topics: Member questions, Windows computer basics, Automatically run programs, Five security changes to do in Windows 10

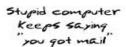

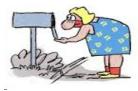

#### How-to workshop SIG Sept 5 2015

#### **Topics discussed**

- How to use a smart phone and it's many capabilities.
  How to use PC Decrapifier and remove unwanted programs and files from a computer.
- 3. Update a laptop computer after being unused for over one year.
  - 4. Transfer files from a laptop to a flashdrive/thumbdrive.

### Novice SIG Sept 12 2015

**Topics discussed** 

- 1. How to make the club more exciting.
- 2. Malware and antivirus's and what do about them or with them.
- 3. How to use and set the items within the internet options of your browser.
- 4. How to set two or more windows you have opened on the desktop in side by side or stacked mode and how to undo the setting.

5. Windows 10 6. Security.

### 7 Ways to Secure Your Web Browser Against Attacks

http://www.howtogeek.com/228828/7-w ays-to-secure-your-web-browser-agains <u>t-attacks/</u>

#### Do you use Gmail?

## 7 things I learned about Gmail working at Google

http://thenextweb.com/google/2015/09/1 6/7-things-i-learned-about-gmail-working -at-google/?utm\_source=howtogeek&ut m\_medium=email&utm\_campaign=news letter

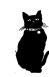

### Learn Your Laptop's Power Settings

Do you ever step away from your laptop for more than a few minutes and close the lid? Upon returning, you open the lid, only to be faced with a blank screen and no response from the mouse or keyboard.

Want to know why? The default lid-closing action for most laptops is to put the system in Sleep mode, and Windows is notoriously bad at waking up properly. I advise most laptop users not to use Hibernate mode or Sleep mode, unless you are in a business situation. Then use Hibernate instead with a password required to resume, as it's much more reliable when it comes to waking up.

You see, Sleep (aka Standby) puts your system into a low-power, off-like state, allowing you to pick up where you left off after just a few seconds--in theory, anyway. A PC in Standby mode continues to consume battery power, so it's not uncommon to return to a "sleeping" PC to find that it's just plain dead.

Hibernate, however, saves your machine's current state to a temporary hard-drive file, then shuts down completely. When You start it up again, it loads that file and returns you to where you left off--no booting required. Both ends of the Hibernate process take a little longer than sleep mode (usually 10-20 seconds, in my experience), but you avoid any of the issues that can arise when Windows suddenly loses power. And as noted, Sleep mode is notoriously flaky. If your system refuses to wake up properly, you'll end up losing whatever documents and/or Web pages you had open. Consequently, I recommend using hibernate most of the time in a business situation. At home alone don't use either. Novice SIG advice

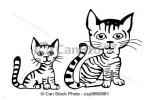

## How Not to Shut Down Your Laptop or PC

The proper way is to click Start, then Shut down. (I know, it's ridiculous that after all these years Microsoft still forces you to use the Start button to end your computing session.) The only time you should press and hold the power button is if your computer is locked up and otherwise unresponsive. A five-second press will usually force a "hard" power-off, after which you should wait another five seconds before turning the machine back on. But if you do this all the time. Windows won't be able to perform its necessary shut-down housekeeping stuff, and ultimately you'll muck up the OS. After you shut down holding the

power button in, after all else fails, it is advisable after a five to twenty second delay to start in safe mode. Allow the computer start completely then restart normally. Novice SIG advice

## Introducing the new Facebook Security Checkup

## 1. Log out of unused apps:

If you have multiple devices linked to your Facebook account, you may be surprised to see just how many apps have access to your account. Closely monitoring which apps have access to your account is a great way to help protect your account security and the privacy of your personal information.

It's worth remembering that apps that have access to your Facebook account also have access to a lot of your personal information. Be selective about which apps you allow.

#### 2. Login Alerts:

Setting up login alerts is a great way to help you manage access to your Facebook account. Used in conjunction with other security features such as Two-Factor Authentication, login alerts make it very difficult for any unauthorized party to gain access to your account. I'd highly recommend implementing both this and Facebook's Login Approvals. 3. Password strength tips:

The final tool in the Security Checkup is some advice both for creating a strong password and also password safety advice.

The advice recommends using a password unique to Facebook, never sharing your password and avoiding dictionary or identifying words.

Your password is one of the most important parts of keeping all your online accounts safe, for more information on creating a strong, unique password that's easy to remember, check out this infographic below.

http://now.avg.com/introducing-the-new-f acebook-security-checkup/?utm\_source= newsletter&utm\_medium=email&utm\_na me=September2015art4dektop&REID=10 20301.103800.391814&ECID=em-na-bI-Ne wsletter-pPC0915-\_Split1&SMID=2020

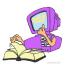

How do spammers get your email address?

https://youtu.be/d17TZgHO2q4

Do you use Gmail

**Block and Unsubscribe** 

http://gmailblog.blogspot.com/2015/09/st ay-in-control-with-block-and.html

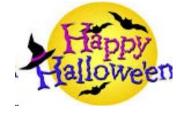

# How to secure your online email accounts

#### 1. Make sure you are using a long, strong and unique password that isn't used anywhere else.

#### 2. Enable two-step verification.

3. Look at your account history and sent items folder to see if anyone, other than you, has accessed your account recently

4. Backup and delete any old email that you no longer need, especially email that might contain sensitive data like old passwords or financial information.

# Do you shred papers that have personal information on them?

Consider a file shredder program for your computer in daily use or before you pass it on to someone else. Did you know that selecting a file and pressing delete, or simply moving the file to the trash (even after you empty it) isn't enough to securely remove it? It's important to understand how to securely delete digital files on all your devices – not just your PCs, but also Mobile devices

#### LIFE BEFORE THE COMPUTER

- \* Memory was something that you lost with age
- \* An application was for employment
- \* A program was a TV show
- \* A cursor used profanity
  - \* A keyboard was a piano
  - \* A web was a spider's home
  - \* A virus was the flu
  - \* A CD was a bank account

\* A hard drive was a long trip on the road \* A mouse pad was where a mouse lived

\* And if you had a 3 1/2 inch floppy ....you just hoped nobody found out

## TO ALL MEMBERS OF LVPCUG

## The Executive Board is listening to you, the membership.

Starting with the September issue of "BYTES" (our newsletter), there will be a regular section for "selling" and" wanted" computer-related items.

Following are the guidelines for placing an ad:

- 1. Ads are free to all paid-up members.
- 2. All ads must be submitted by the first of the month to be placed in that month's issue

of "BYTES". Submissions later than the 1st will be placed the following month or at the discretion of the editor.

3. You must have the legal right to sell the item.

4. Ads will run for the current monthly issue only. If you want to extend into the

following month, you need to contact the editor of the newsletter.

5. Your contact information must be provided in the ad; either an e-mail address or a

phone # YOURS. We cannot "take messages" or forward requests for information.

6. The newsletter editor reserves the right of refusal and editing where necessary.

7. Please keep your ads short and to the point (maximum of 1 item, three lines per issue.

8. To place an ad, submit copy-ready information to:

Www.systemapplicationreview@yahoo.com

#### Performance Shootout: Windows 8.1 versus Windows 10

http://now.avg.com/windows-8-vs-win dows-10/?utm\_source=newsletter&ut m\_medium=email&utm\_name=Septe mber2015art5dektop&REID=1020301 .103800.391814&ECID=em-na-bl-New sletter-pPC0915-\_Split1&SMID=2016

#### **APCUG Las Vegas Conference 2015**

Did you attend the conference?

Please write down your thoughts and or experiences at the APCUG conference and submit them to our editor for publishing in the bytes. If you cannot write things down for one reason or another sit down with Linda, at one of our meetings, and describe your experiences so she can include them in the bytes.

You can remain anonymous if you wish. If you took photos we would appreciate seeing them and or having copies of them as would APCUG

#### UPDATING THE BYLAWS

The Bylaws for our non-profit organization have not been reviewed and updated since October 2000. We will be conducting a review over the next few months and ask you, our members, for your input. If you have any suggestions or commemts we will listen. Contact any Board Member. Your thoughts and suggestions. All will be taken under careful consideration.

#### **Marilyn Mills**

http://obits.reviewjournal.com/obituaries/lvr j/obituary.aspx?n=marilyn-mills&pid=17553 8150

Membership in LVPCUG is your biggest bang for the buck. Where else can you learn, have problems diagnosed and get help fixing your hardware for \$30 per year?

Dues are \$30 per year. Checks should be made payable to LVPCUG and sent to: P.O. Box 363772 North Las Vegas, NV 89036 or can be paid in cash at any meeting.

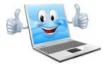

LVPCUG Officers for fiscal year May 1, 2015 thru April 30, 2016 President: Ceazar Dennis Vice President: Charles Frederick Executive Director: Lee Eastburn Secretary: Jo Anne Rush Treasurer: Linda DiGiovanni

The Bytes of Las Vegas is published by the Las Vegas PC Users Group of Las Vegas, Linda DiGiovanni, Editor

#### Visit our website: www.lvpcug.org

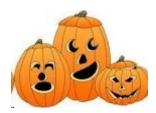